# CISION

### **Utiliser le formulaire de recherche express**

Vous disposez de quatre types de formulaires de recherche sur Europresse : la recherche simple, la recherche avancée, la recherche express et la recherche de biographies. Vous trouverez, dans ce tutoriel, les astuces pour une bonne utilisation du formulaire. Il vous offre la possibilité d'affiner vos requêtes, d'être beaucoup plus précis. Ainsi, en créant des recherches plus complexes, vous obtiendrez de meilleurs résultats.

### Table des matières

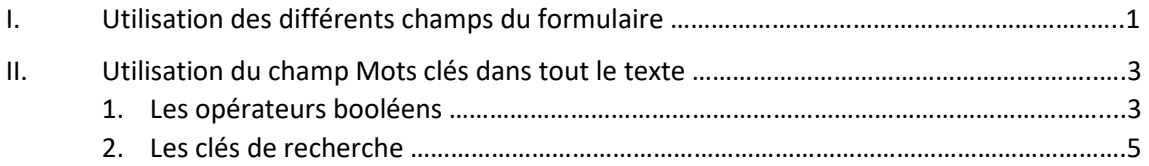

### **I. Utilisation des différents champs du formulaire de recherche avancée**

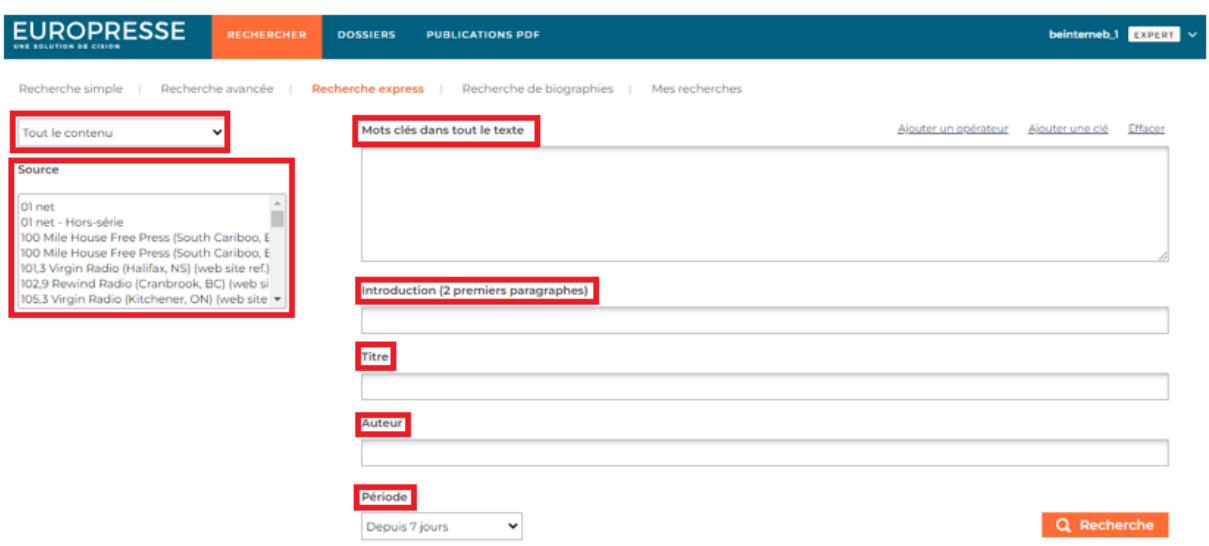

• Mots clés dans tout le texte

Tapez dans ce champ vos mots clés. Vous devrez les séparer par des opérateurs booléens et clés de recherche. Ils sont indiqués en haut à droite dans Ajouter un opérateur et Ajouter une clé. *Référezvous au deuxième chapitre de ce tutoriel pour plus d'informations à ce sujet*.

• Introduction (2 premiers paragraphes).

Vos mots clés seront recherchés uniquement dans l'introduction les deux premiers paragraphes de l'article.

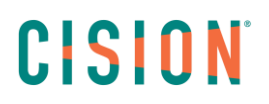

#### • Titre

Vos mots clés seront recherchés dans le titre des articles et éventuellement le sous-titre et le soustitre de l'article.

#### • Auteur

Tapez un nom d'auteur. Europresse retrouvera tous les articles signés par cet auteur. Cela ne fonctionne que si l'auteur signe en toutes lettres ses articles.

#### • Période

Une période par défaut est indiquée. Pour en choisir une autre, cliquez sur la flèche à côté du menu déroulant.

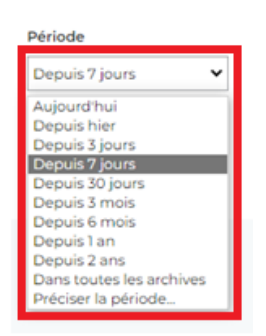

Sur le formulaire de Recherche Express, vous pouvez également préciser la période. Choisissez une date, ou une période en particulier. Utilisez les boutons du calendrier.

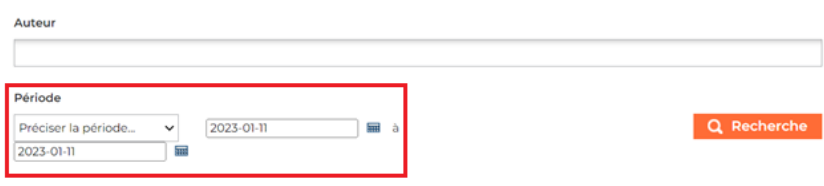

• Tout le contenu

En haut à gauche, choisissez de lancer votre recherche dans tout le contenu Europresse, ou dans un groupe de sources créés par le compte Administrateur, ou bien dans un groupe de sources Personnels, que vous avez créé et visible uniquement par vous.

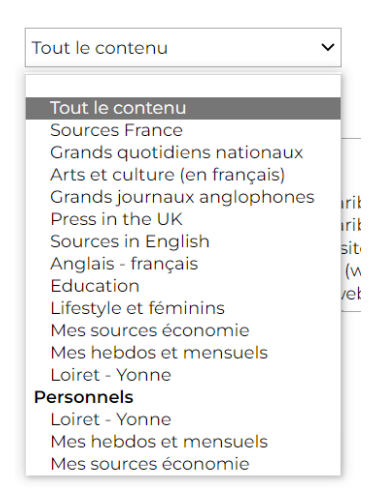

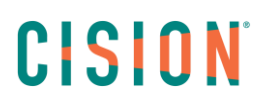

• Sources

Choisissez de lancer votre recherche sur une source précise. Dans ce menu, vous retrouvez le corpus intégral d'Europresse par ordre alphabétique de nom de sources.

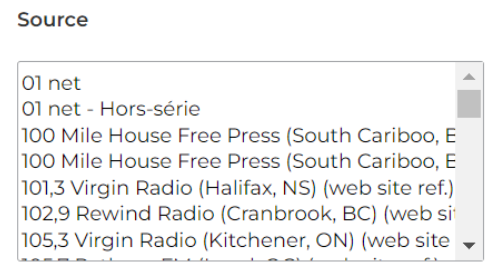

**II. Utilisation du champ Mots clés dans tout le texte** 

Dans ce champ, tapez vos mots clés en utilisant des opérateurs booléens et clés de recherches pour développer des requêtes précises et plus complexes afin d'obtenir de meilleurs résultats.

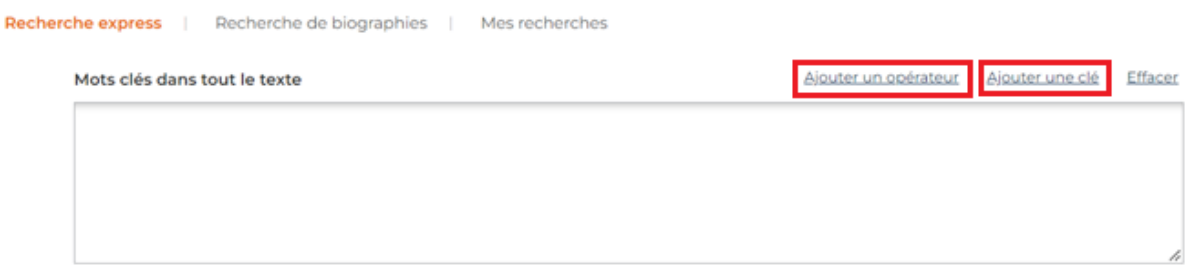

Vous trouverez ci-dessous des exemples concernant plusieurs opérateurs et clés de recherche.

**1. Les opérateurs booléens**

Plusieurs opérateurs booléens sont disponibles sur Europresse. Ils sont importants et très utiles, ils vous aideront dans la saisie de vos requêtes.

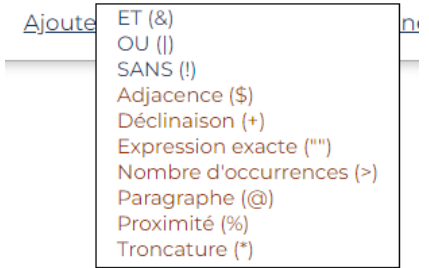

## CISION

Avec l'opérateur *et* vous pouvez associer des mots clés. Par exemple, *Climat et Bretagne* :

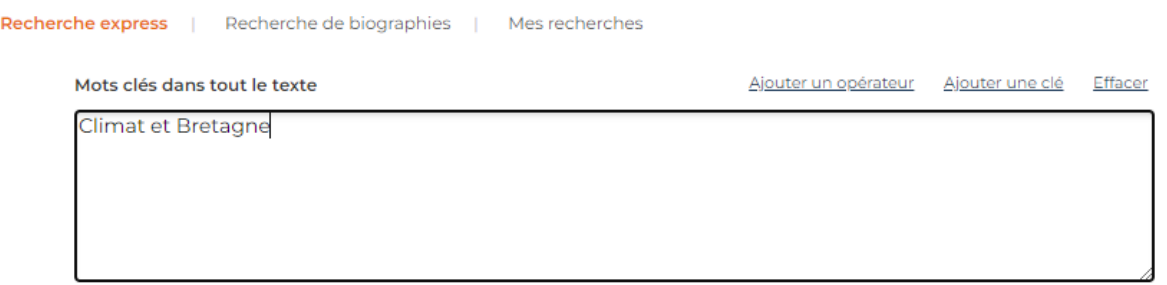

L'opérateur *ou* indique que vous chercher ce mot clé ou ce mot clé. Par exemple *Climat ou biodiversité*

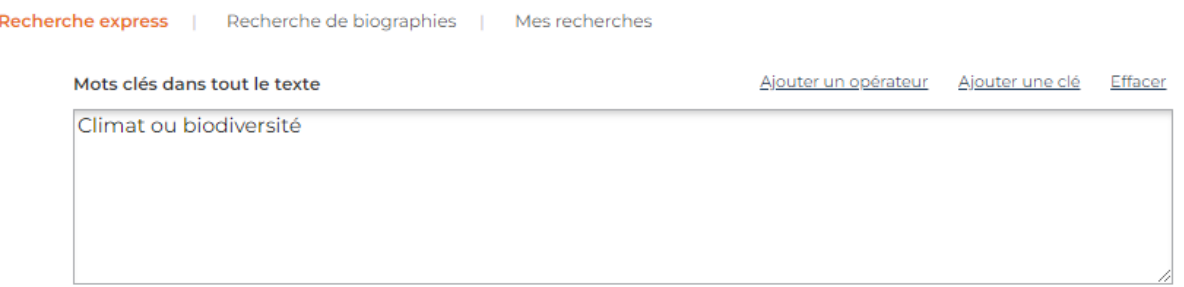

L'opérateur *sans* vous permet d'exclure des termes dans vos résultats. Par exemple, *(climat et Bretagne) sans sécheresse* 

Recherche express | Recherche de biographies | Mes recherches

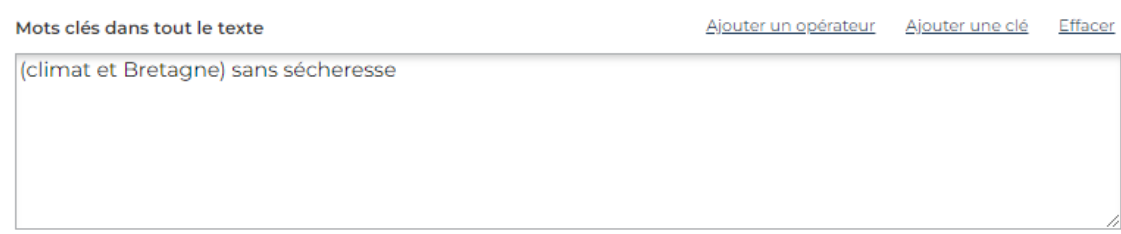

D'autres opérateurs sont proposés :

#### • **L'occurrence**

Vous souhaitez que le mot climat apparaisse au moins 3 fois dans les articles. Utilisez le **Nombre d'occurrences (>)**. Par exemple, *climat>2*

#### • **L'expression exacte**

Pour les expressions exactes (plus de 1 mot), vous devez utiliser les guillemets pour indiquer à Europresse que vous cherchez l'expression exacte et non les mots indépendamment les uns des autres. Par exemple, *"développement durable"*

#### • **La troncature**

Vous pouvez également faire une recherche avec l'opérateur de **Troncature (\*)**, pour indiquer à Europresse que vous cherchez tous les mots commençant par.

Par exemple, je cherche tous les mots commençant par ecolo (écologique, écologique, écologiquement…), *ecolo\**

*Astuce* : avec l'opérateur de troncature, il faut au moins quatre lettres minimums avant l'étoile, sinon il ne fonctionnera pas.

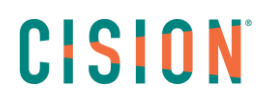

Mots clés dans tout le texte

Effacer Ajouter un opérateur Aiouter une clé

climat>2 ou "développement durable" ou ecolo\*

Vous pouvez également associer un groupe de mots avec un autre groupe de mots. Dans ce cas, vous devrez entourez chaque groupe de mots par des parenthèses.

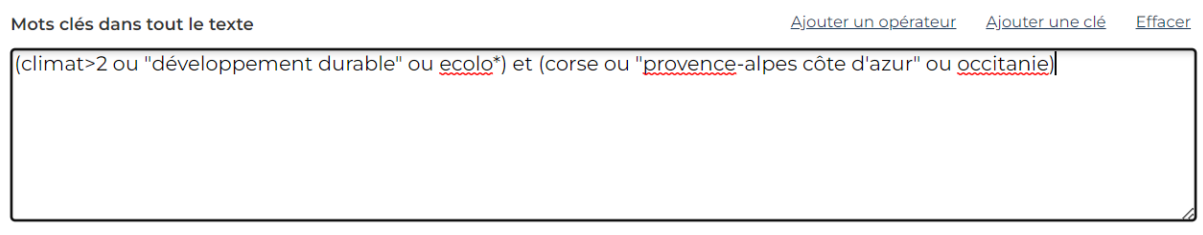

Vous avez construit une équation de recherche complexe ettrès précise. Si vous lancez votre recherche maintenant, vous obtiendrez des articles qui contiennent au moins un des mots clés du premier groupe associé à un des mots clés du deuxième groupe.

#### **2. Les clés de recherche**

Plusieurs clés de recherche sont à votre disposition sur Europresse. Vous pouvez ainsi rechercher des mots clés uniquement dans certaines parties des documents, comme le titre ou l'introduction, ou dans les caractéristiques de ces documents, comme le nom de leur auteur ou leur longueur.

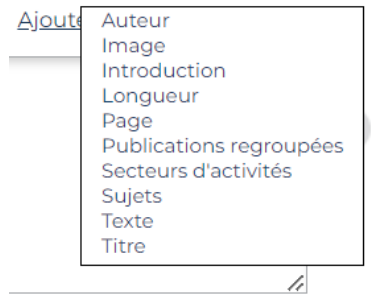

#### • **Rechercher dans le titre**

Pour indiquer à Europresse que vous souhaitez rechercher des articles contenant le mot-clé dans le titre uniquement, utilisez la clé de recherche **Titre (***TIT\_HEAD=)*. Par exemple, *TIT\_HEAD=climat.* En lançant cette recherche, vous visualiserez uniquement des articles contenant le mot climat dans le titre, surtitre ou le sous-titre.

#### • **Rechercher dans l'introduction**

Pour indiquer à Europresse que vous souhaitez rechercher des articles contenant le mot-clé dans l'introduction, utilisez la clé **Introduction (LEAD=).** Par exemple, *LEAD=éolien*

En lançant cette recherche, vous visualiserez uniquement des articles contenant le mot éolien dans l'introduction et les deux premiers paragraphes de l'article.

# CISION

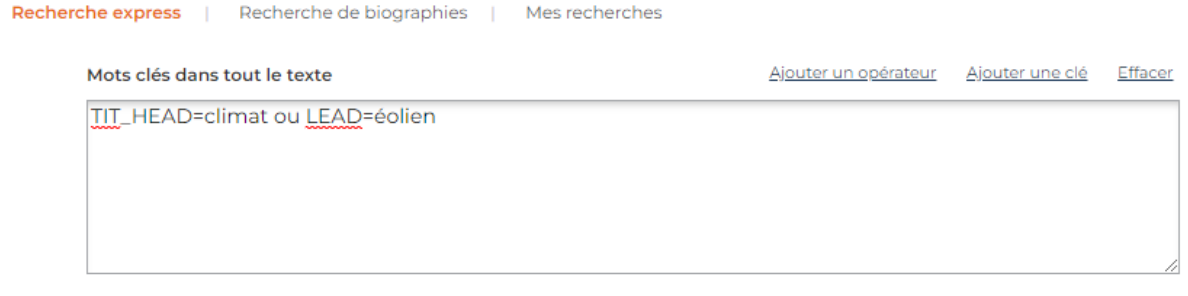

*Astuce* : Pour connaître en profondeur les opérateurs booléens et clés de recherche que vous pouvez utiliser sur Europresse, vous pouvez télécharger Le guide du langage machine directement via le lien de notre espace support : [Matériel de formation Biblio -](http://www.europresse.com/fr/formationbiblio/) Europresse.

> Vous ne trouvez pas la réponse à votre question ? Contactez notre équipe Support Par email : biblio.france@cision.fr Par téléphone : 01 44 82 66 36 Du lundi au vendredi de 9h à 18h